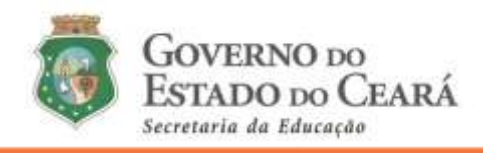

#### **INFORMATIVO Nº 010/2021 – COGEP/SEDUC** (18 de fevereiro de 2021)

DISPÕE SOBRE O TUTORIAL (PARTE 03) QUE ORIENTA QUANTO A LOTAÇÃO NO SISTEMA DE CONVOCAÇÃO ON-LINE, POR MEIO DO ENDEREÇO ELETRÔNICO [\(HTTP://CONVOCACAOCONCURSO.SEDUC.CE.GOV.BR\)](http://convocacaoconcurso.seduc.ce.gov.br/), CONFORME O EDITAL DE CONVOCAÇÃO N° 001/2021 – SEDUC/SEPLAG, PUBLICADO NO DOE DE 18 DE JANEIRO DE 2021.

#### **01. Considerações iniciais**

Prezado (a) professor (a),

Para acessar o menu **LOTAÇÃO** no endereço eletrônico [\(http://convocacaoconcurso.seduc.ce.gov.br\)](http://convocacaoconcurso.seduc.ce.gov.br/) o (a) candidato (a) deverá, primeiramente, ter efetuado o *Primeiro Acesso* (o que habilita a senha de acesso ao Sistema de Convocação), bem como ENVIAR os seus dados funcionais e pessoais no Menu *Cadastro do Candidato* conforme orientações do INFORMATIVO 006/2021 – Cogep/Seduc – datado em 01 de fevereiro de 2021. Caso não tenha feito o *Primeiro Acesso* e enviado o *Cadastro Candidato*, o (a) convocado (a) deverá concluí-los até às 15h00 do dia 17 de fevereiro de 2021.

As pendências no menu *Envio de Documentos* ou no menu *Dados Bancários*, não são impeditivas para participar da *Lotação*, desde que tenham concluído o *Primeiro Acesso* e enviado os dados (funcionais e pessoais) no menu *Cadastro do Candidato.*

Os (as) concursados (as) convocados (as) que solicitaram *Reclassificação* **não terão** acesso ao menu *Lotação* do *Sistema de convocação*.

#### **02. Sobre as carências/solicitação de lotação das EEEP's**

**2.1** Apenas o (a) concursado (a) convocado (a) no edital nº 001/2021 e que foram selecionados (as) pelo edital nº 002/2021 – Seleção de Professores (as) EEEP's – irão visualizar as carências das Escolas Profissionais que não foram ocupadas pelos (as) professores (as) efetivos (as)/selecionados (as) no referido edital.

**2.2** A relação nominal dos (as) dos selecionados(as) na EEEP encontra-se no site da Secretaria Estadual da Educação (Seduc), datada em 13 de fevereiro de 2021 (segue o link para acessar[:https://www.seduc.ce.gov.br/wp-content/uploads/sites/37/2021/02/Resultado-final-](https://www.seduc.ce.gov.br/wp-content/uploads/sites/37/2021/02/Resultado-final-CORRIGIDO-da-Selecao-EEEP-ed-002.2021-Professor-Aprovado-Concurso-Ed.-032.2019-Apto-selecao-13.02.2021-1.pdf)[CORRIGIDO-da-Selecao-EEEP-ed-002.2021-Professor-Aprovado-Concurso-Ed.-032.2019-Apto](https://www.seduc.ce.gov.br/wp-content/uploads/sites/37/2021/02/Resultado-final-CORRIGIDO-da-Selecao-EEEP-ed-002.2021-Professor-Aprovado-Concurso-Ed.-032.2019-Apto-selecao-13.02.2021-1.pdf)[selecao-13.02.2021-1.pdf\)](https://www.seduc.ce.gov.br/wp-content/uploads/sites/37/2021/02/Resultado-final-CORRIGIDO-da-Selecao-EEEP-ed-002.2021-Professor-Aprovado-Concurso-Ed.-032.2019-Apto-selecao-13.02.2021-1.pdf).

**2.3** Os (as) professores (as) selecionados (as) pelo edital das EEEP's (edital 002/2021 Cogep/Coedp) e que tiverem a lotação inicial deferida no Sistema de Convocação (por ser o melhor o de melhor

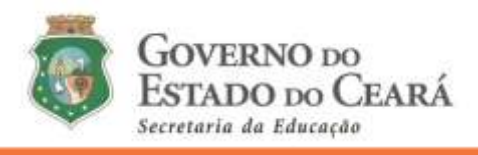

classificação no concurso na vaga concorrida), terão parte das 27 horas (aulas) de regência de classe com a componente curricular do concurso (da Base Curricular Nacional Comum), que será complementada por componentes curriculares da Base Diversificada, de acordo com o projeto pedagógico da Escola.

**Obs.:** Os (as) candidatos (as) aptos (as) pelo edital de seleção de professor (a) das EEEP's 2021 que optarem pela lotação de carga horária de 20 horas semanais, visualizarão as carências das referidas Unidades Escolares, mas não poderão solicitar lotação no Sistema de Convocação, tendo em vista que a carga horária para o cargo de professor das Escolas Estaduais de Educação Profissional é de 40 (quarenta) horas semanais, de forma integral, distribuídas nos dois turnos que compreendem o tempo integral de funcionamento da escola.

### **03. ESCOLHA DA CARGA HORÁRIA DE TRABALHO SEMANAL E PERÍODO DE SOLICITAÇÃO DA LOTAÇÃO INICIAL**

**3.1** Ao acessar o sistema de convocação na aba lotação, o (a) candidato (a) deverá sinalizar a carga horária que pretende assumir como Professor (a) da Rede Estadual Básica de Ensino.

**3.2** No *Primeiro Período* de solicitação da lotação pelo convocado, exclusivamente, pelo endereço eletrônico [\(http://convocacaoconcurso.seduc.ce.gov.br\)](http://convocacaoconcurso.seduc.ce.gov.br/), das 15h00 do dia 17/02/2021 às 15h00 do dia 19/02/2021, o (a) candidato (a) poderá solicitar 40 ou 20hs de lotação semanal. Ao longo do primeiro período de lotação, será possível modificar a carga horária semanal. No entanto, as ofertas que o (a) candidato (a) solicitou, anteriormente, precisam ser desmarcadas, para que o (a) professor (a) possa modificar sua carga horária de trabalho e selecionar novamente as ofertas de sua lotação inicial.

**3.3** No *Segundo Período* de solicitação da lotação pelo (a) convocado (a), exclusivamente, pelo endereço eletrônico [\(http://convocacaoconcurso.seduc.ce.gov.br\)](http://convocacaoconcurso.seduc.ce.gov.br/), das 15h00 do dia 24/02/2021 às 15h00 do dia 26/02/2021, o (a) candidato (a) NÃO PODERÁ alterar de sua carga horária semanal de trabalho em relação ao que o (a) mesmo (a) solicitou ao término do *Primeiro Período* de lotação, exceto se a solicitação de alteração seja para ampliar de 20 horas semanais para 40 horas semanais. Redução, de 40 horas para 20 horas, não será possível.

**3.4 A carga horária de regência** a ser solicitada e deferida pelo *Sistema de Convocação* para o (a) concursado (a) que optar por **20 horas de trabalho semanal será**: *mínima de 11 horas (aulas) semanais* e *máxima de 13 horas (aulas) semanais*.

**3.5 A carga horária de regência** a ser solicitada e deferida pelo *Sistema de Convocação* para o (a) concursado (a) que optar por **40 horas de trabalho semanal será**: *mínima de 25 horas (aulas) semanais* e *máxima de 27 horas (aulas) semanais*.

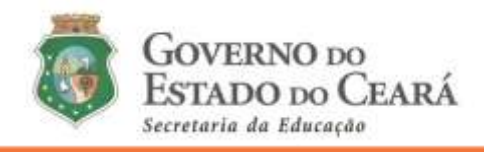

**3.6 A carga horária de regência** a ser solicitada, na disciplina de **matemática ou língua portuguesa**, e deferida pelo *Sistema de Convocação* para o (a) concursado que optar por **40 horas de trabalho semanal será**: *mínima de 24 horas (aulas) semanais* e *máxima de 27 horas (aulas) semanais*.

#### *ATENÇÃO!*

O (a) candidato (a) que optou por 40 horas de trabalho semanal e tiver apenas 25 ou 26 horas (aulas) deferidas, terá a carga horária de regência complementada com componentes curriculares da Base Diversificada (pelo diretor da Unidade de Ensino em que foi teve a lotação solicitada aprovada). O mesmo é válido para o (a) convocado que optou por 20 horas de trabalho semanal, mas teve apenas 11 ou 12 horas (aulas) deferidas.

# **SOLICITAÇÃO DA LOTAÇÃO INICIAL PELO SISTEMA DE CONVOCAÇÃO (passo a passo)**

#### **04. Solicitação da lotação inicial pelo** *Sistema de Convocação* **(passo a passo):**

4.1 A lotação será exclusivamente pelo Sistema de Convocação. Acesse o endereço eletrônico [\(http://convocacaoconcurso.seduc.ce.gov.br\)](http://convocacaoconcurso.seduc.ce.gov.br/), utilize seu login (CPF) e senha cadastrada para acessar ao Sistema de Convocação.

**Atenção**: Caso necessite recuperar ou mudar a senha cadastrada, o (a) candidato (a) deverá clicar novamente em *Primeiro Acesso* e seguir as mesmas orientações, preenchendo, novamente, os dados informados na inscrição do concurso.

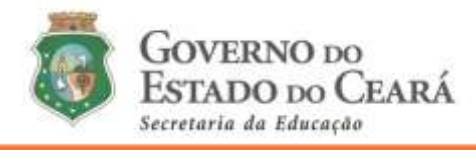

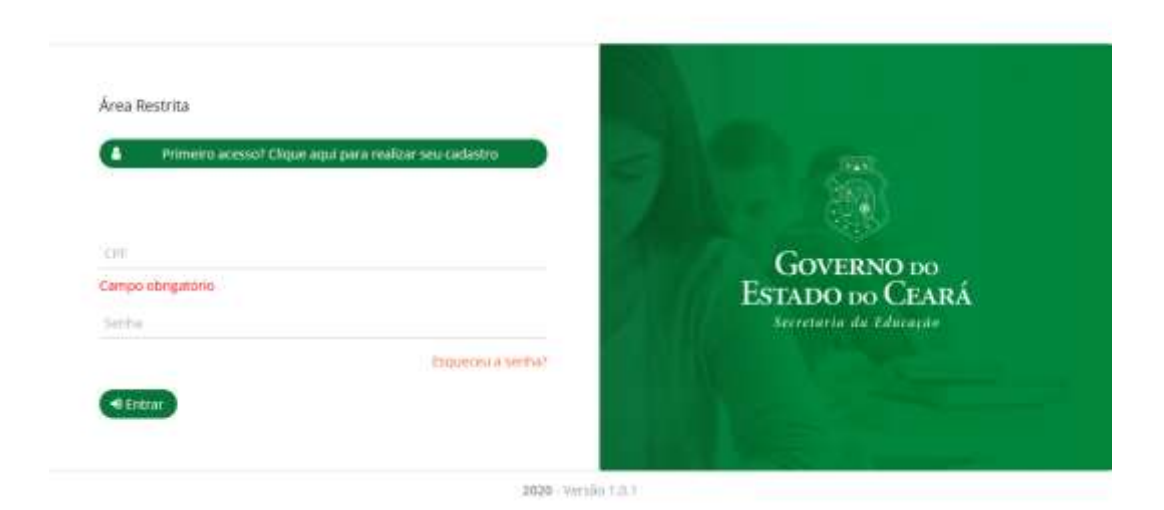

**4.2** O (a) convocado (a), após efetuar o login, deverá clicar no menu *Lotação* localizado na lateral esquerda da tela do (a) usuário (a):

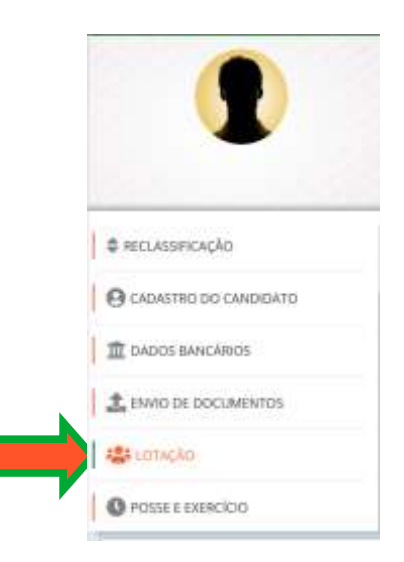

**4.3** O (a) convocado (a) deverá sinalizar a carga horária pretendida de trabalho semanal (se 20 horas ou se 40 horas).

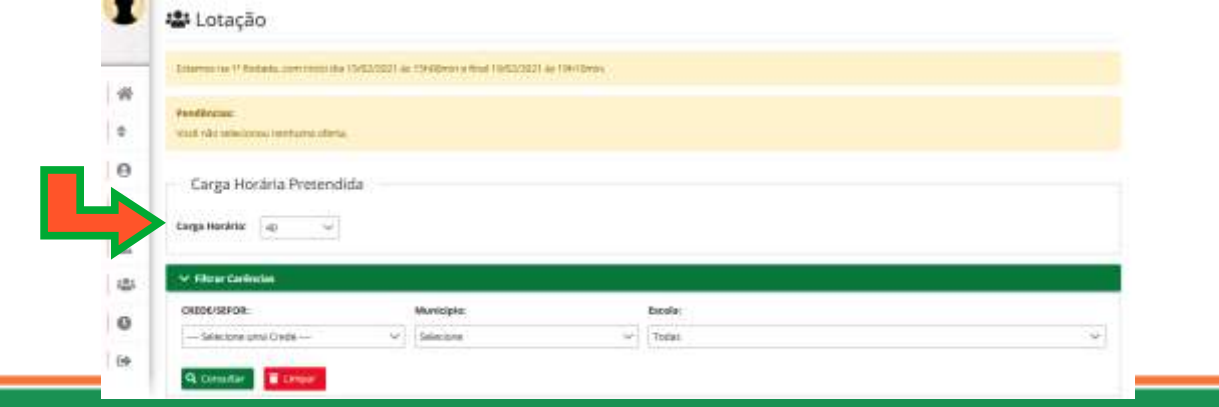

**SEDUC – Secretaria da Educação do Ceará** Av. General Afonso Albuquerque Lima, S/N – Cambeba, Fortaleza/CE, CEP: 60.822-325. **www.seduc.ce.gov.br**

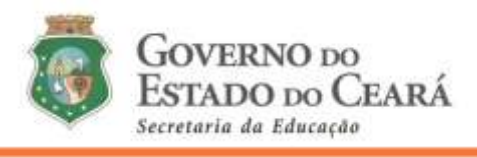

**4.4** Ao selecionar a carga horária semanal de trabalho pretendida, o (a) concursado (a) poderá, a seu critério, fazer filtros nas seguintes opções:

a) por CREDE/SEFOR;

- b) por MUNICÍPIO;
- c) por CREDE/SEFOR;

d) por MUNICÍPIO, CREDE/SEFOR E ESCOLA.

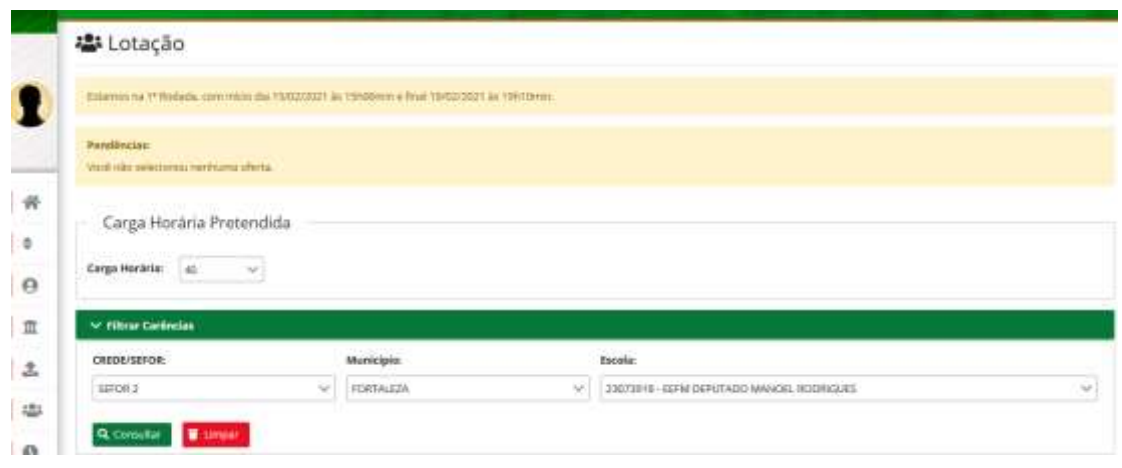

**4.5** Ao clicar em *CONSULTAR*, o sistema listará todas as carências de acordo com o filtro selecionado.

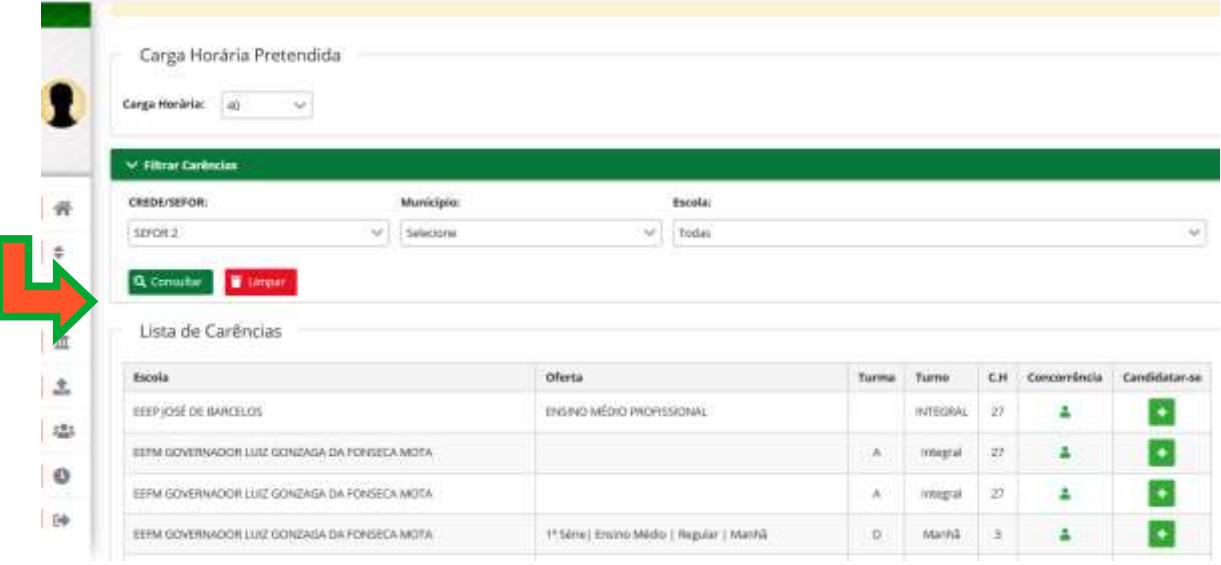

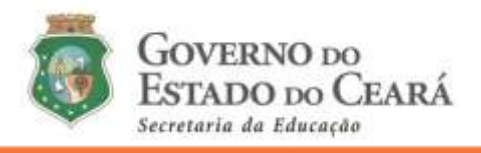

**4.6** Mediante a lista de carências, o (a) convocado (a)/concursado (a) deverá candidatar-se nas ofertas apresentadas, clicando no símbolo *+ (mais)* na lateral direita da tela.

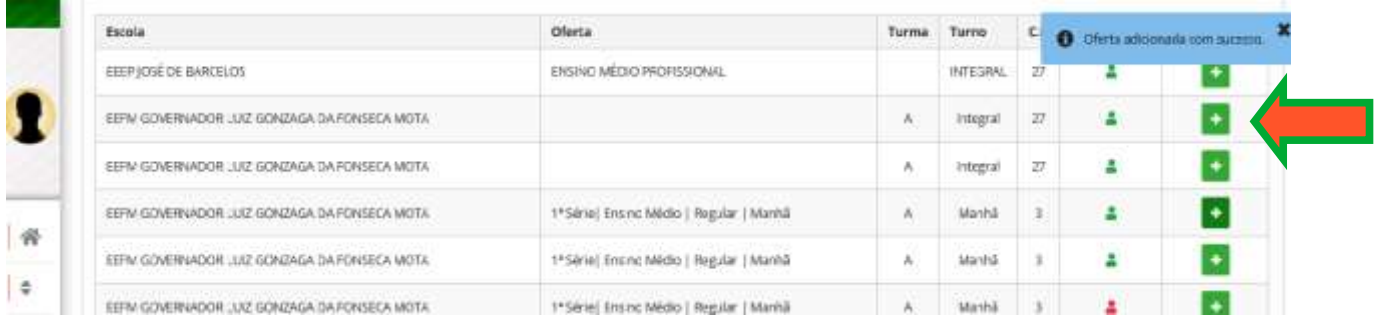

**Obs. 1: Conceitua-se como** *oferta* **o conjunto que contém carga horária, série, turma, turno e unidade de ensino que contém a carência na respectiva componente curricular a qual fora aprovado (a) no concurso.**

**Obs. 2: A** *oferta* **da Escola Profissional já possui um total de 27 horas (aulas) de regência.**

**4.7** A oferta indicada pelo (a) candidato (a) será replicada logo abaixo do quadro *Carências Selecionadas.*

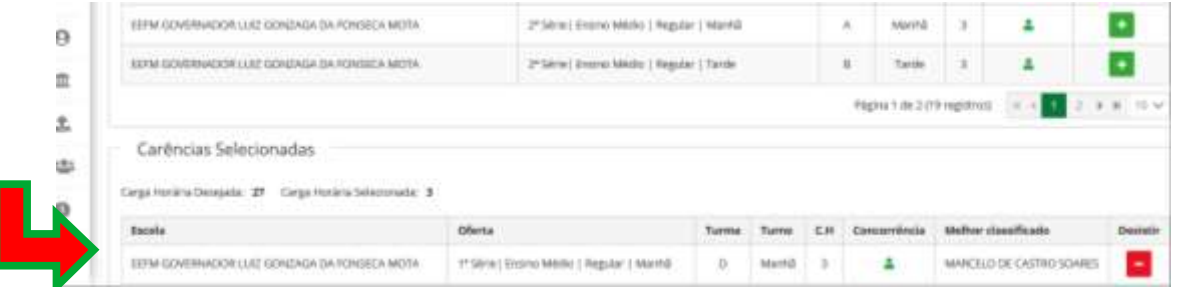

**4.8** Na medida que o (a) convocado (a) for selecionando *as ofertas*, o *Sistema* mostrará a carga horária desejada/selecionada, assim como a concorrência para cada *oferta* que cada concursado (a) candidatou-se.

> **SEDUC – Secretaria da Educação do Ceará** Av. General Afonso Albuquerque Lima, S/N – Cambeba, Fortaleza/CE, CEP: 60.822-325. **www.seduc.ce.gov.br**

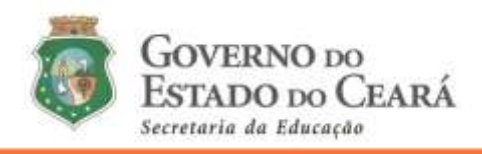

**4.9** Quando dois (ou mais) candidatos estiverem concorrendo na mesma oferta do concurso, o status do (a) melhor classificado (a) do cargo/disciplina do concurso ficará na cor verde para o (a) mesmo (a). E para o (a) segundo (a) classificado (a) em diante, o status ficará vermelho.

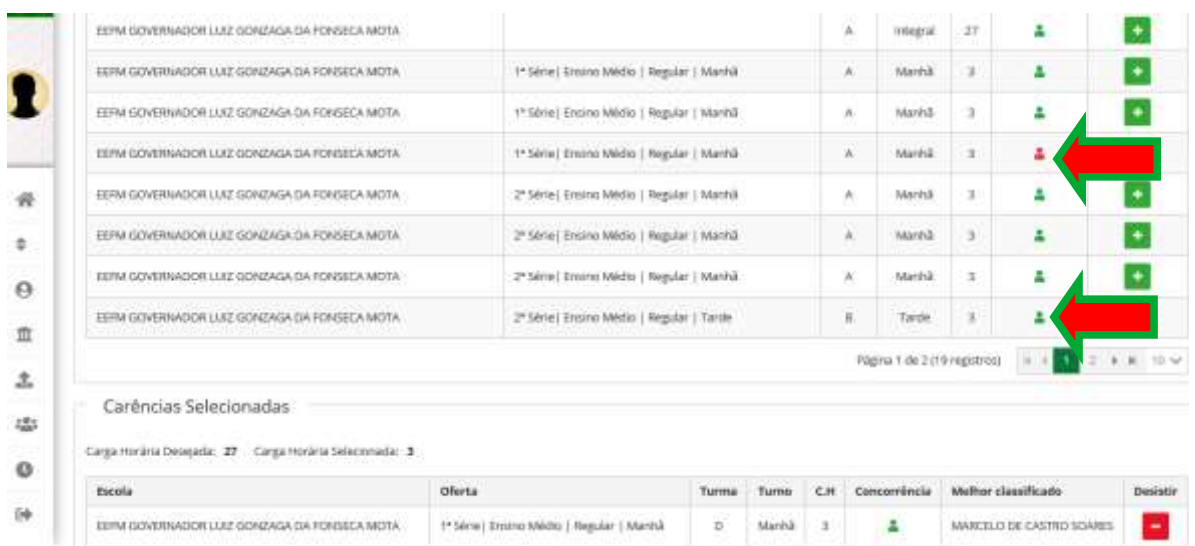

**4.10** O (a) candidato (a) que quiser desistir de alguma oferta, deverá clicar no campo *DESISTIR*.

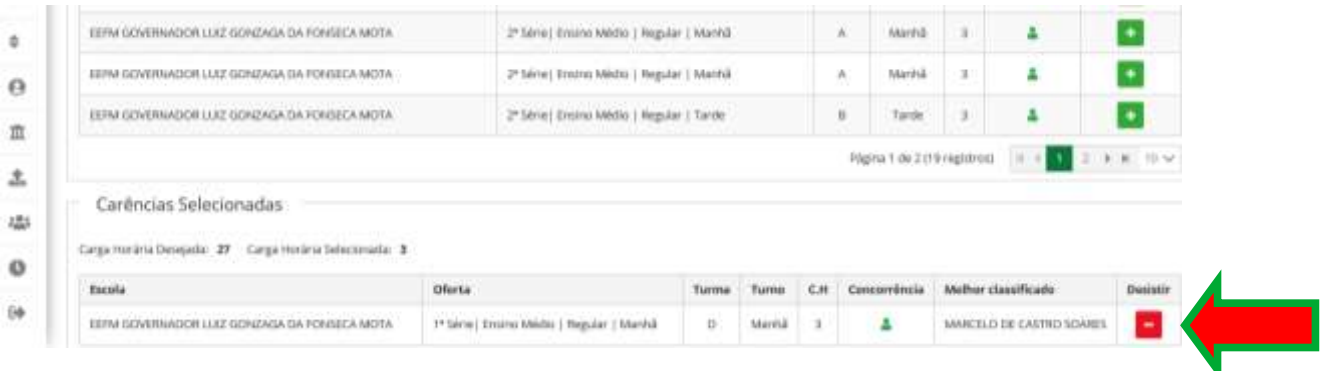

**4.11** Sua manifestação em concorrer para as ofertas só estará concluída quando estiver de acordo com a carga horária pretendida (*vide tópicos 3.4 e 3.5*).

**4.12** Na possibilidade da carga horária semanal de regência esteja incompleta, o sistema emitirá a mensagem na parte superior da tela.

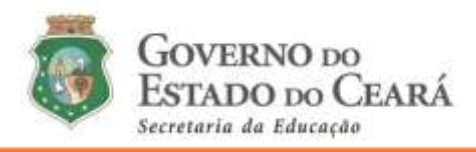

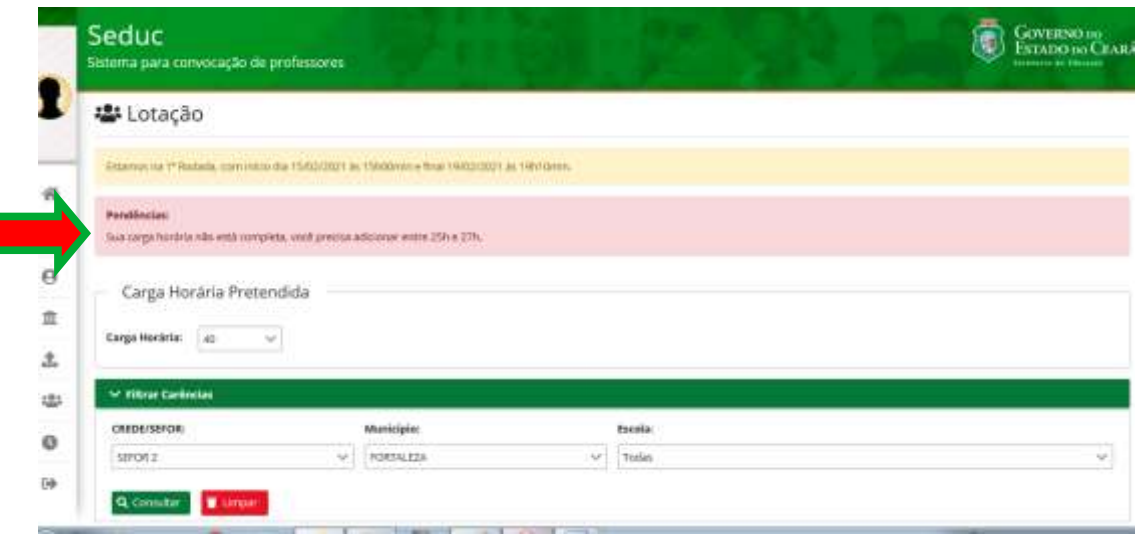

## **ATENÇÃO**

**O (a) candidato (a) deverá observar e, se preciso, ajustar sua solicitação de lotação ao longo do Primeiro Período (das 15h00 do dia 17/02/2021 às 15h00 do dia 19/02/2021), seguindo as orientações deste tutorial.**

**O Segundo período para solicitação da lotação será tanto para os (as) candidatos (as) que não participaram do primeiro período quanto para os (as) convocados que tiveram parte (ou total) da oferta solicitada preterida por outro (a) professor (a) de melhor classificação do concurso.**

**Chama-se a atenção para a solicitação de lotação em EEEP que oferte duas, ou mais, vagas (ofertas) para uma dada disciplina. O sistema irá reservar a lotação POR VAGA do (a) candidato (a) com melhor classificação no concurso PARA CADA VAGA. Exemplificando:**

**Uma determinada EEEP oferta duas vagas de uma dada disciplina. Para a vaga 01 concorrem os (as) candidatos (as) com as seguintes classificações: 50° e 55°. Na vaga 02, solicitaram lotação os (as) candidatos (as) de classificação 60° e 63°. Naquele dado instante, as ofertadas daquela EEEP apareceriam:**

**Vaga 01 – com o (a) candidato 50° selecionado (a) – status verde. Vaga 02 – com o (a) candidato (a) 60° selecionado (as) – status verde.**

**Para que o (a) candidato (a) 55° seja selecionado (a) ele (a) precisaria mudar sua solicitação de lotação para a vaga 02.**